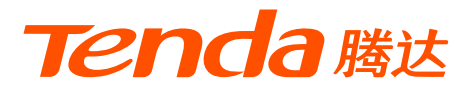

# **快速安装指南**

# 双频千兆Wi-Fi 6路由器 AX2 Pro

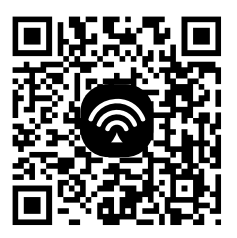

□ 扫码下载 **Tenda WiFi** App 轻松管理路由器

本指南主要介绍设备包装清单、连线/设置上网方法、指示灯/接口/按钮说明、常见问题及安全信息, 若要了解更多功能设置,请查看产品使用说明书(Web配置指南)。

## **包装清单**

产品示意图仅供参考,具体以实物为准。

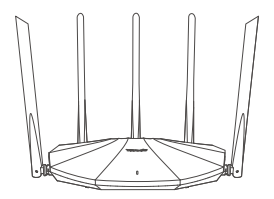

Wi-Fi 6无线路由器 × 1

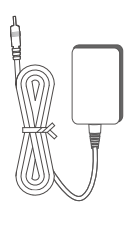

电源适配器×1

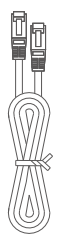

网线 × 1

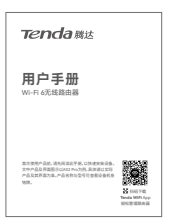

用户手册×1

### **1 连线**

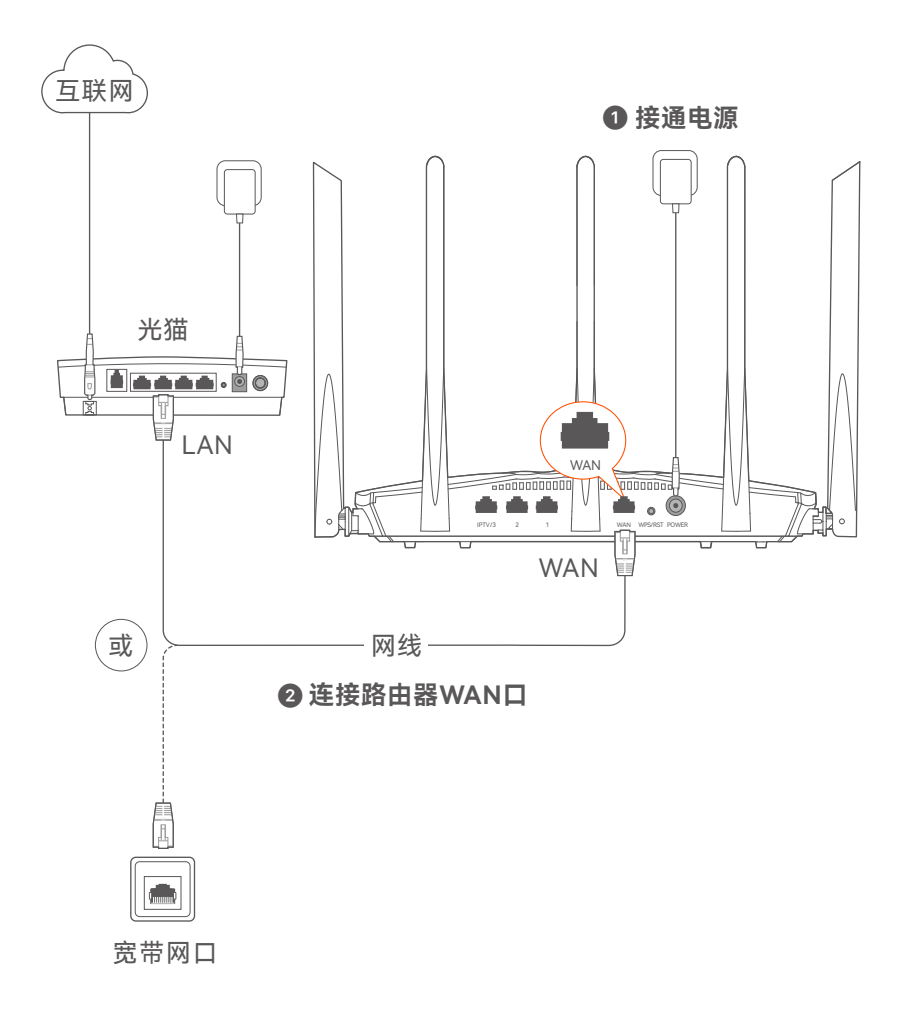

\* 不同型号路由器的外观有所不同,上图路由器以AX2 Pro为例。请匹配 您实际购买的机型进行连线。

## **2 设置上网**

1、手机或电脑连接路由器无线网络。默认无线名称请查看机身底面铭牌。

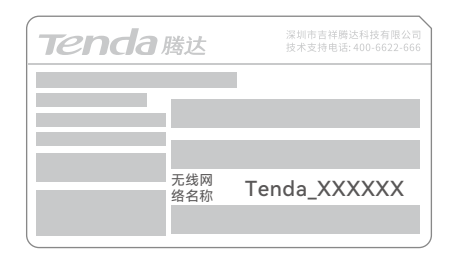

2、打开浏览器,在地址栏输入**tendawifi.com**进入路由器管理页面。 或打开**Tenda WiFi** App,按界面提示操作。

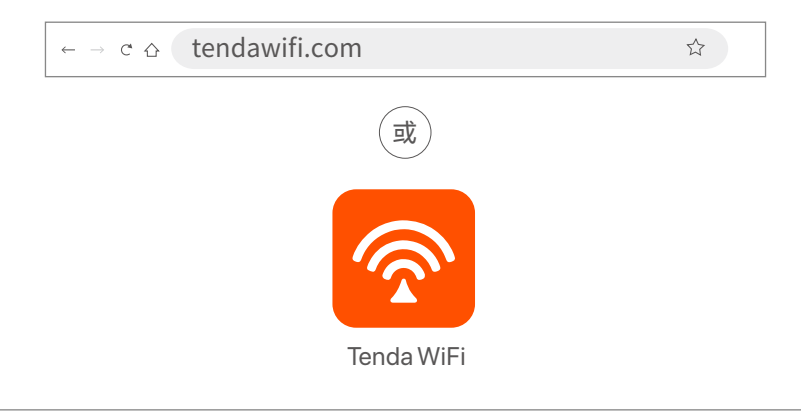

**提示**

− 若无法进入路由器管理页面,请参考**常见问题**的**问1**解决。

− 若App不能发现路由器,请参考**常见问题**的**问2**解决。

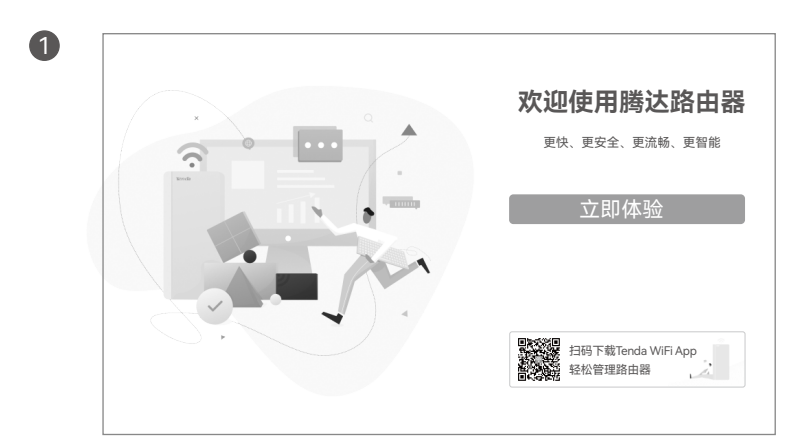

3、根据操作向导完成设置,下图以电脑端浏览器设置为例。

2)情景一:您的网络无需任何配置就可以上网(如,已通过光猫拨号上网)。

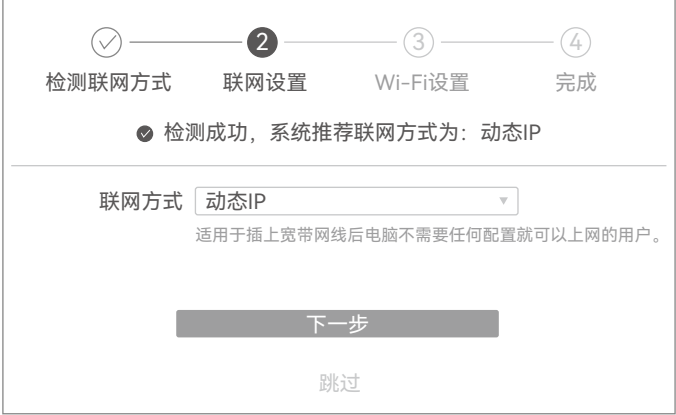

情景二:您的网络需要输入宽带账号和密码才能上网。

- 若您记得宽带账号和密码,请直接输入。

 - 若您忘记了宽带账号和密码,请:点击**从旧路由器导入宽带** 账号密码,然后根据提示操作。或联系宽带运营商获取宽带 账号和密码,然后手动输入。

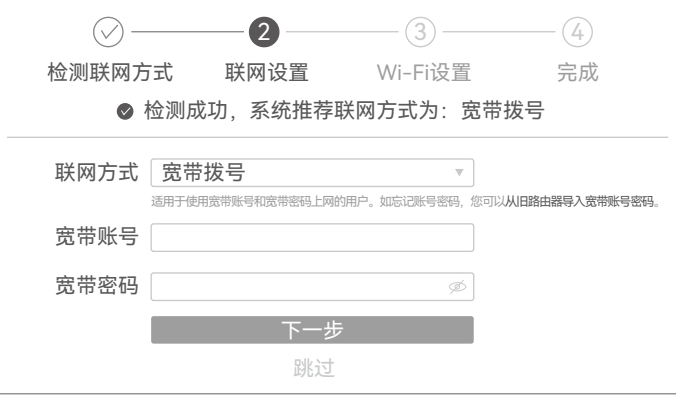

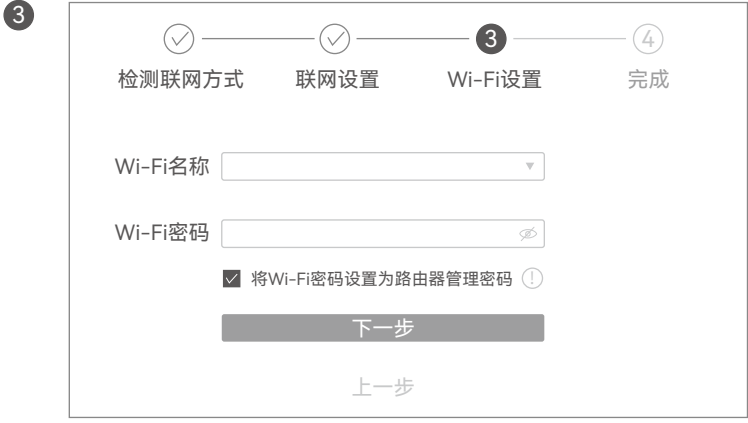

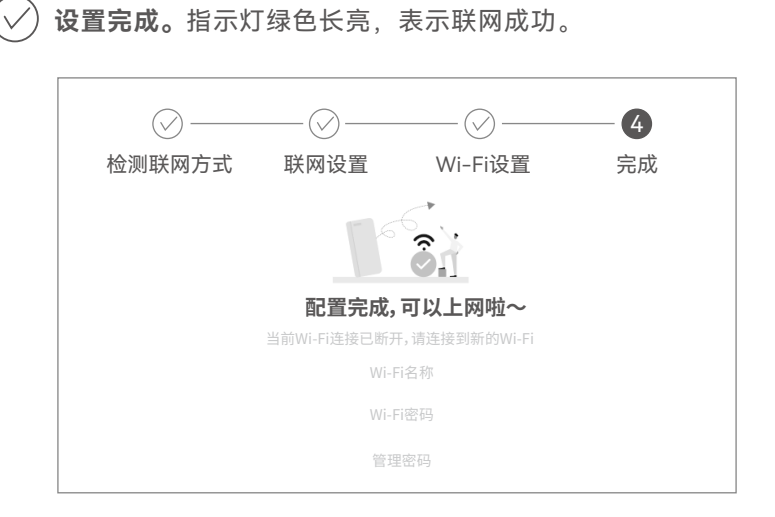

- 无线设备上网:连接路由器新的Wi-Fi (2.4GHz Wi-Fi名称/密码: 见配置完成页提示;5GHz Wi-Fi名称:2.4GHz Wi-*Fi名称*\_5G; 5GHz Wi-Fi密码: 与2.4GHz Wi-Fi密码相同)即可。 - 有线设备上网:用网线将设备连接到路由器的LAN口即可。

**提示**

- − 若不能上网,请参考**常见问题**的**问3**解决。
- − 若您是通过Tenda WiFi App设置上网,且您想远程管理网络, 请点击App主页的 ②,登录账号。

## **更多资料获取方式**

如需获取相应型号设备的更多资料,了解设备更多信息,请扫描"相关 资料"二维码。

**提示**

设备型号可以查看设备机身铭牌。

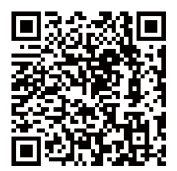

相关资料(如产品彩页、快速安装指南等)

若您需要咨询客服、查看安装视频、了解设备使用小技巧等,建议关注 腾达微信公众号。

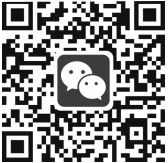

腾达微信公众号

若您想了解产品最新资讯、优惠活动或加入粉丝俱乐部,建议关注腾达 官方微博。

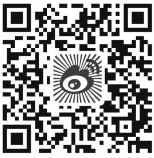

腾达官方微博

# **指示灯/接口/按钮说明**

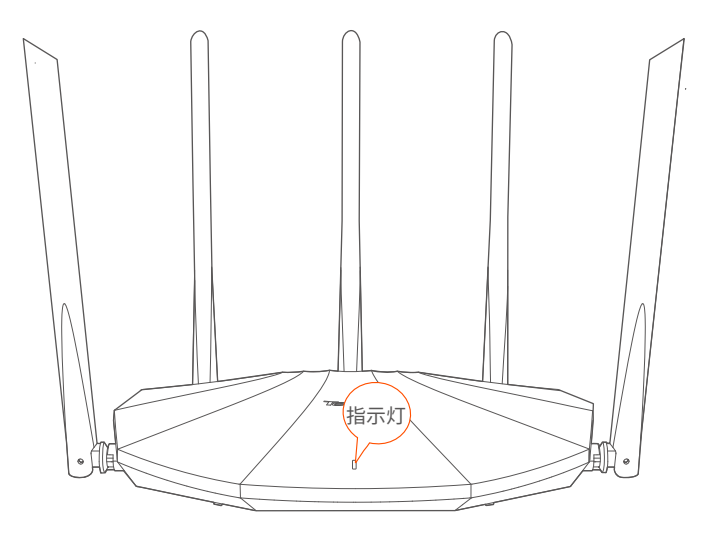

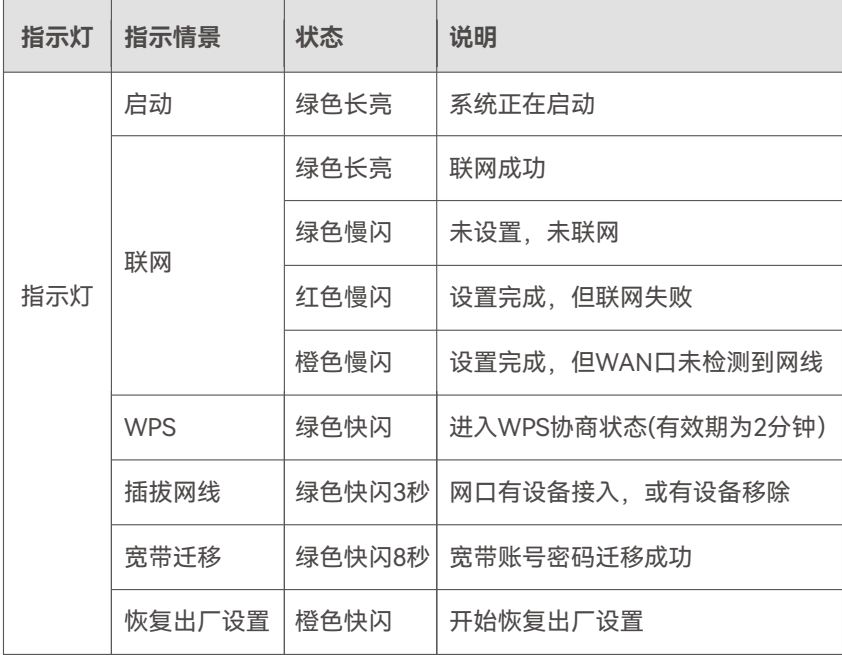

# **按钮/接口/卡槽**

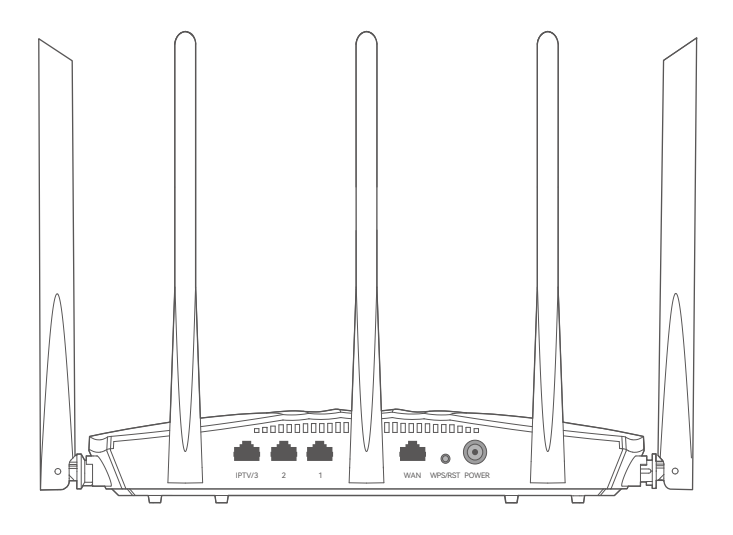

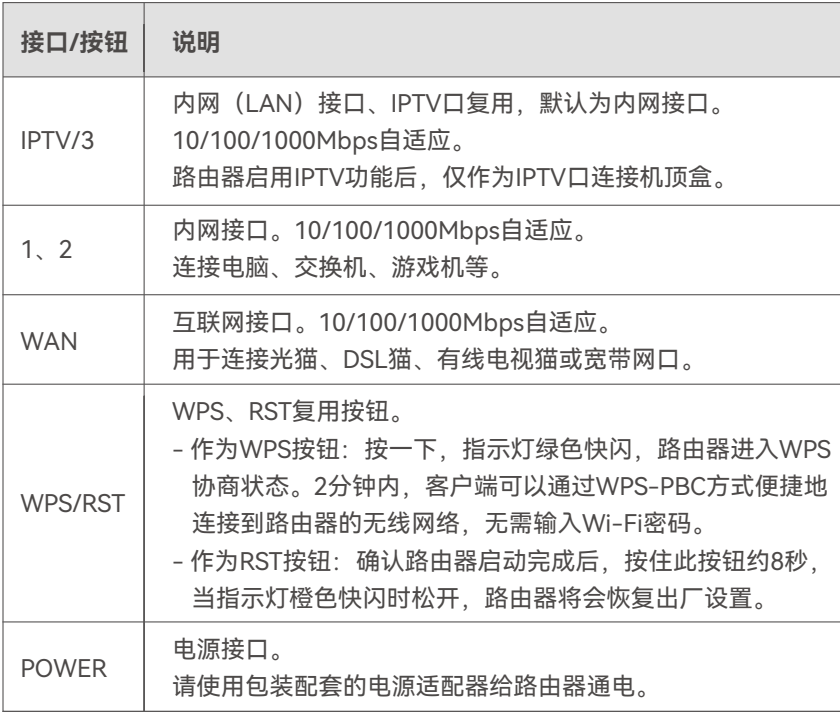

# **常见问题**

**问1:访问tendawifi.com无法登录到路由器管理页面,怎么办?**

 首先,请确认已成功连接路由器的Wi-Fi。其次, 若通过手机登录:请确认已关闭手机数据流量。 若通过电脑登录:

− 请在浏览器地址栏(非搜索栏)输入**tendawifi.com**。

 − 请确认电脑已设为**自动获得IP地址**,**自动获得DNS服务器地址**。 若经过上述操作仍然无法登录,请参考**问4**将路由器恢复出厂设 置后重试。

- **问2:首次使用"Tenda WiFi"App设置路由器时,App没有发现路由器, 怎么办?**
	- − 确认手机已经连接路由器的Wi-Fi。
	- − 确认"Tenda WiFi"App已获取手机的位置信息访问权限。可以 在手机的"设置">"权限管理"开启相关权限。
	- − 若仍然发现不了路由器,请参考**问4**将路由器恢复出厂设置后 重试。
- **问3:设置完成后,连接到路由器的手机或电脑不能上网,怎么办?**

首先,请尝试使用以下方法解决:

- − 确认路由器WAN口已通过网线连接到Modem(猫)或宽带网口。
- − 登录路由器的管理页面,进入**联网设置**(或**外网设置**)页面,确 保"联网方式"符合您的实际上网环境。可参考下表判断联网方 式是否正确:

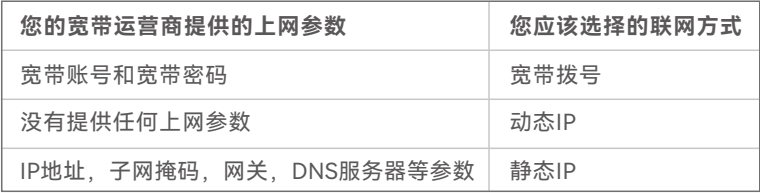

 − 如果联网方式正确,但仍然联网失败,请根据页面提示操作。 如果仍然不能上网,请参考下文解决。

- − 若是手机等无线设备不能上网:
	- •连接Wi-Fi时,请确认您选择的是正确的无线名称,且无线 密码输入正确(注意区分大小写)。
	- ·如果仍然无法上网,请用网线将电脑连接到路由器的LAN口, 然后登录到路由器管理页面,修改无线名称和无线密码后,重 新连接Wi-Fi。
- − 若是通过网线连接到路由器的电脑不能上网:
- •确保电脑已连接到路由器的LAN口,且网线连接正常,无松动 现象。
- •确保电脑已设为**自动获得IP地址**,**自动获得DNS服务器地址**。

#### **问4:如何将路由器恢复出厂设置?**

确认路由器启动完成后,按住机身复位按钮 (RST、Reset) 约 8秒,当指示灯快闪时松开,路由器将会恢复出厂设置。等待约 1分钟,路由器恢复出厂设置成功并重启完成,您可重新对路由 器进行设置。

# **保修政策**

联系**售机方**、访问**官网**(www.tenda.com.cn) 或拨打**服务热线**(400-6622-666)均可获得 保修服务。

产品自身质量问题7天包退,15天包换。主机 保修1年;外置电源(若有)、无线外置天线 (若有)保修3个月;其他部件不支持保修。

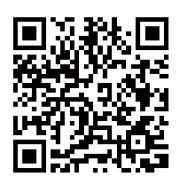

扫码了解详细保修政策

客户送(寄)修

#### **提示**:

- 1. 三包凭证:发票(未涂改)或产品序列号/SN(未损坏)。
- 2. 送修前,请与我们联系(热线:400-6622-666)以确认产品故障。
- 3. 三包起始日期以购机发票开具日为准。若无发票,则以产品生产日期 向后顺延两个月作为起始日期。
- 4. 生产日期见产品序列号(位于机身贴纸)前四位数字,如2201代表 2022年1月。

### **安全信息**

在使用和操作本设备前,请阅读并遵守以下注意事项,以确保设备性能 稳定,并避免出现危险或非法情况。

- − 采用桌面安装时,需将设备放置于平稳的表面。
- − 请使用包装配套的电源适配器。
- − 电源插头作为断开电源的装置。
- − 电源插座应安装在设备附近并易于触及。
- − 确保设备远离水、火、强电场、强磁场、易燃易爆物品。
- − 雷雨天气或长期不用时,请拔下本设备电源及所有线缆。
- − 若电源插头或电源线已损坏,请勿继续使用。
- − 若设备出现冒烟、异响、有异味等异常现象,请立刻停止使用并断开 电源,拔出连接在设备上的所有线缆,并联系售后。
- − 请勿擅自拆卸或改装本设备及配件,否则该设备及配件将不予保修, 也可能发生危险。

更多安全注意事项,请扫描"更多资料获取方式"模块的"相关资料"二维 码查看对应型号产品的《快速安装指南》。

#### **深圳市吉祥腾达科技有限公司**

地址:深圳市南山区西丽中山园路1001号TCL高新科技园E3栋6~8层 网址: www.tenda.com.cn 技术支持邮箱: tenda@tenda.com.cn 技术支持热线:400-6622-666 服务时间:周一至周日 上午9:00~12:00 下午13:30~18:00(节假日除外)

#### **版权所有©2022深圳市吉祥腾达科技有限公司。保留一切权利。**

由于产品版本升级或其它原因,本文档内容会不定期更新。文中所有 信息仅作为使用指导,不构成任何形式的担保。